LAURA ESSER **Sales** 

# GAPTEQ | PRODUCT UPDATE 3.2

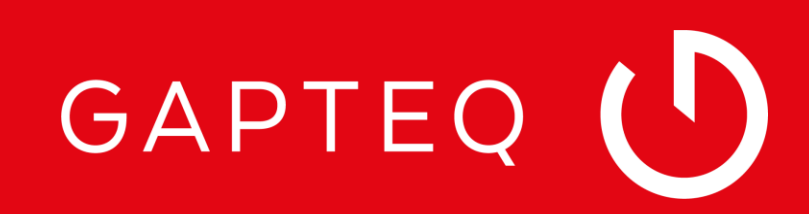

## HERZLICH WILLKOMMEN ZUM GAPTEQ WEBINAR

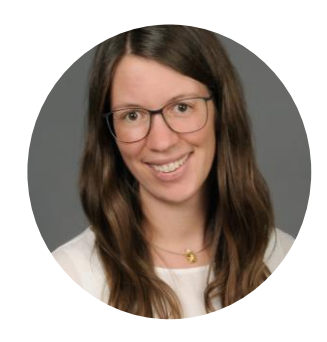

Laura Esser GAPTEQ Sales Specialist

Ich begleite sie durch das heutige Webinar und freue mich Ihnen die neue Version GAPTEQ 3.2 vorstellen zu dürfen!

### Wie das Webinar funktioniert

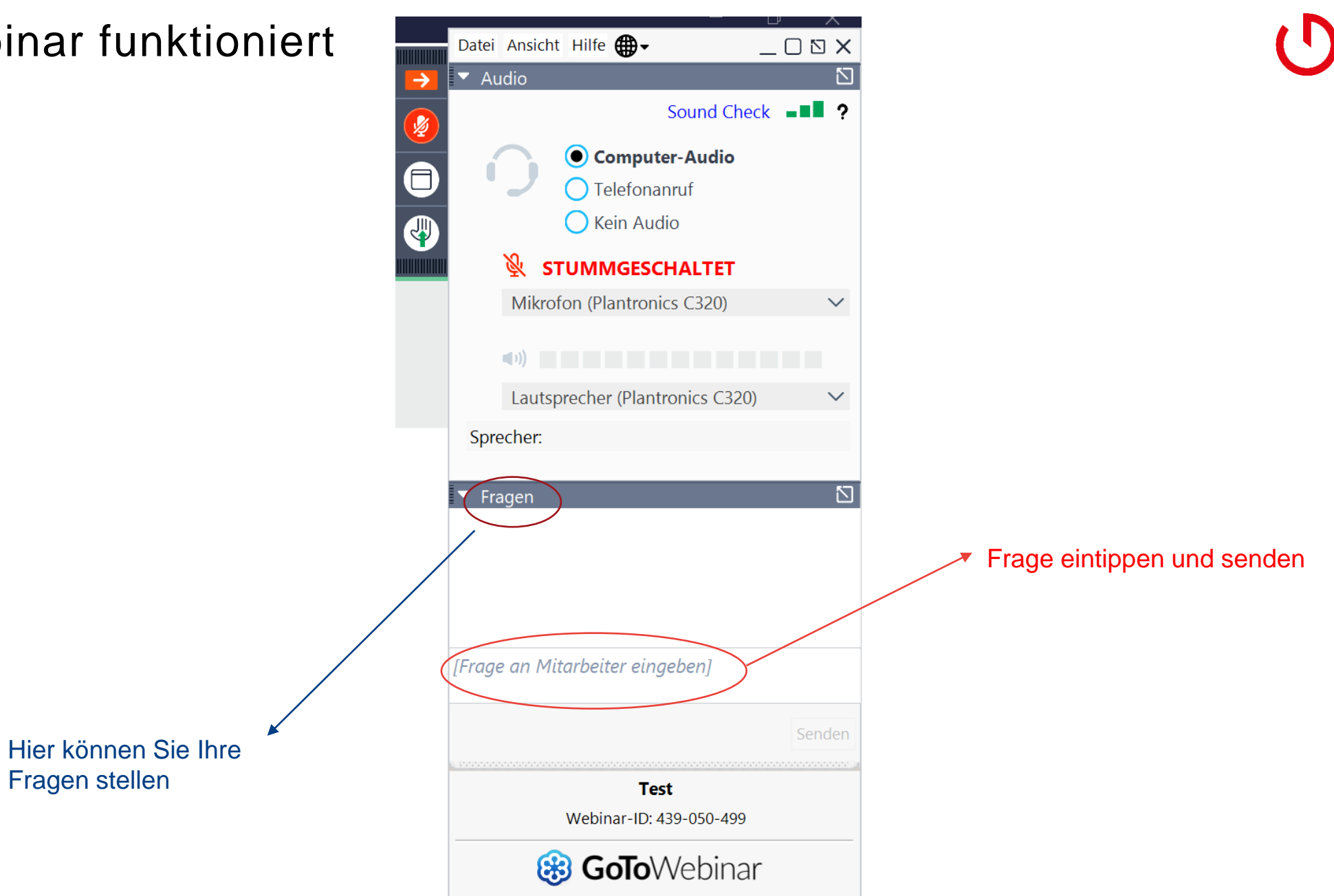

## AGENDA

#### In GAPTEQ zeigen wir Ihnen heute:

#### **Neue Funktionalitäten in GAPTEQ 3.2**

- Integrierte Windows Authentifizierung (Sigle sign on)
- **Frontend Validierungen**
- **Backend Validierungen**
- Column hiding priority

#### **GAPTEQ PORTAL**

- Neues Layout
- Neue Funktionen

#### **GAPTEQ Lizensierung**

▪ Lizensierungsassistent

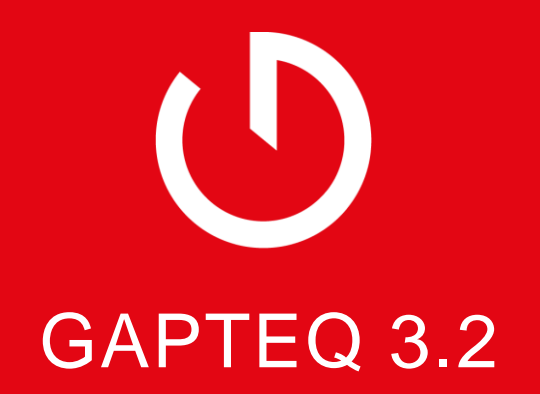

### Integrierte Windows-Authentifizierung für AD-User

- Feature Tipp für die Aktivierung runterladen
- Nur in Verbindung mit den AD User (man muss sich im Firmennetzwerk befinden)

#### Drei Schritte zur Aktivierung:

- 1. AD User im Designer einrichten
- 2. Windows-Authentifizierung im IIS Webserver aktivieren
- 3. Windows-Authentifizierung in GAPTEQ aktivieren
- $\rightarrow$  Ein Mischbetrieb zwischen AD Usern und GAPTEQ Usern ist NICHT möglich
- → Dieses Feature wird von den Browsern unterstütz nur bei Firefox muss das extra aktiviert werden

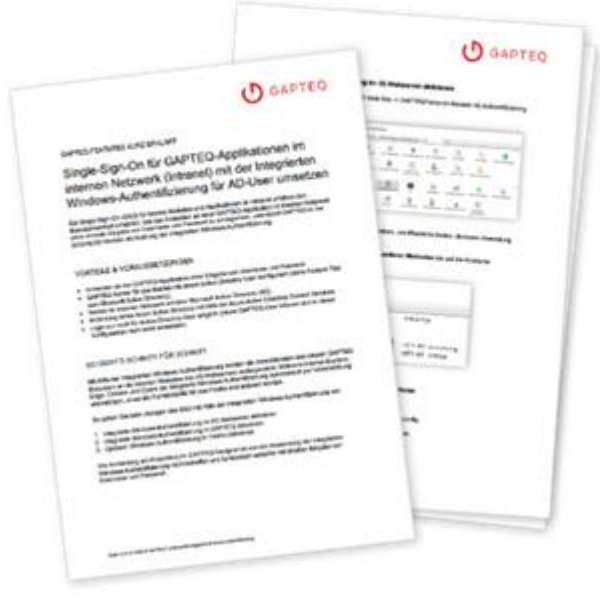

### GAPTEQ: Frontend Validierung

Über die Fronte man Regeln fest

- $\rightarrow$  Benötigt wird
- $\rightarrow$  Am Beispiel Wareneingal

Field validation

 $\equiv$  row

 $\overline{3}$ 

 $+$ 

Error message: Keine Maßnahmen für festges Validation expression (return true for valid input JavaScript: Select item to insert in JavaScript cu

Enter JavaScript Code: Look here for more i

return true;

 $80\times 2$ 

thisSession v  $f(x)$  String  $\sqrt{LE}$  /(x) Date

if (row.korrekturMassnah return false;

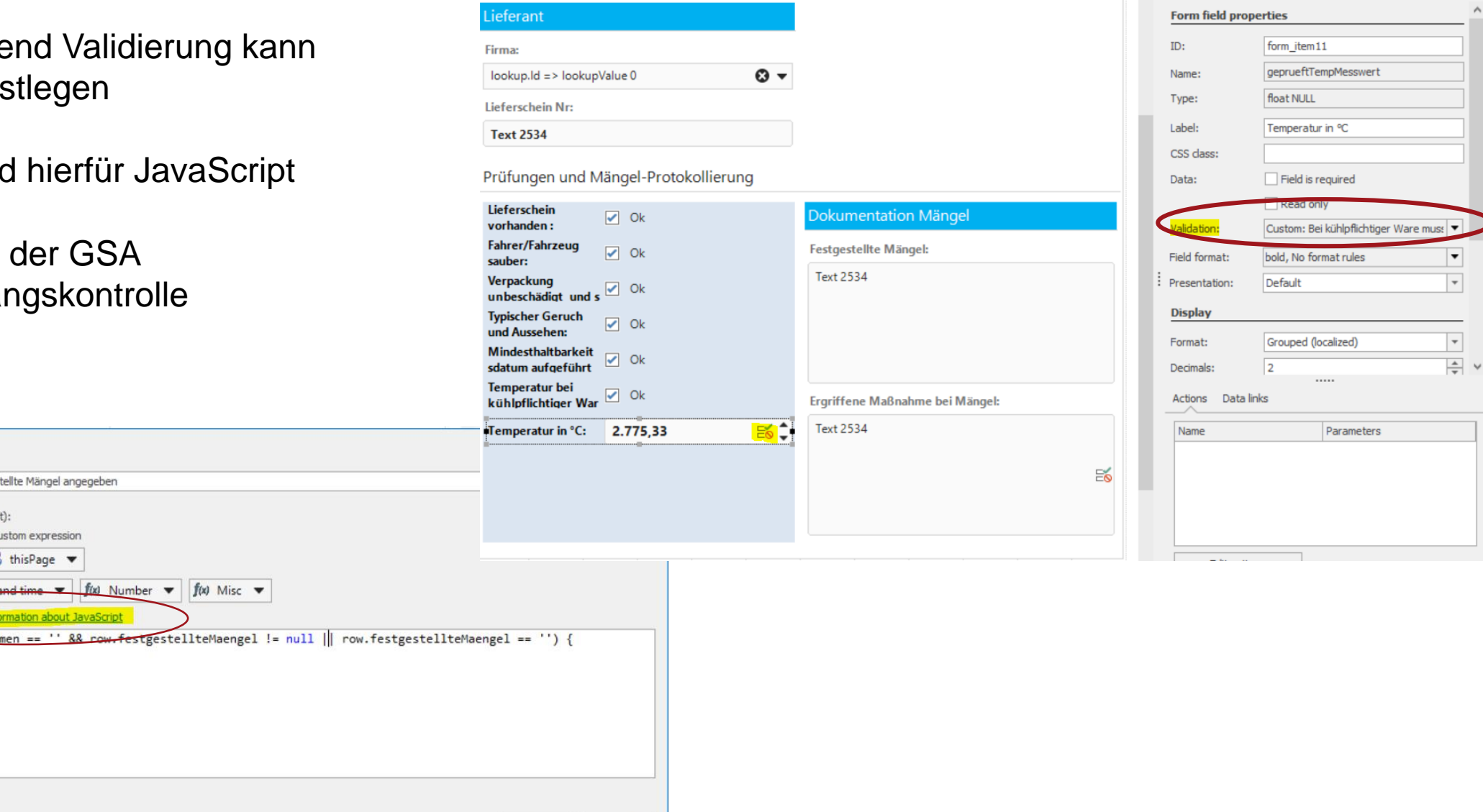

Ok

Cancel

### Fehlermeldungen als Liste anzeigen

▪ Sie können sich mehrere Fehlermeldungen Frontend anzeigen lassen

Im Designer aktivieren:

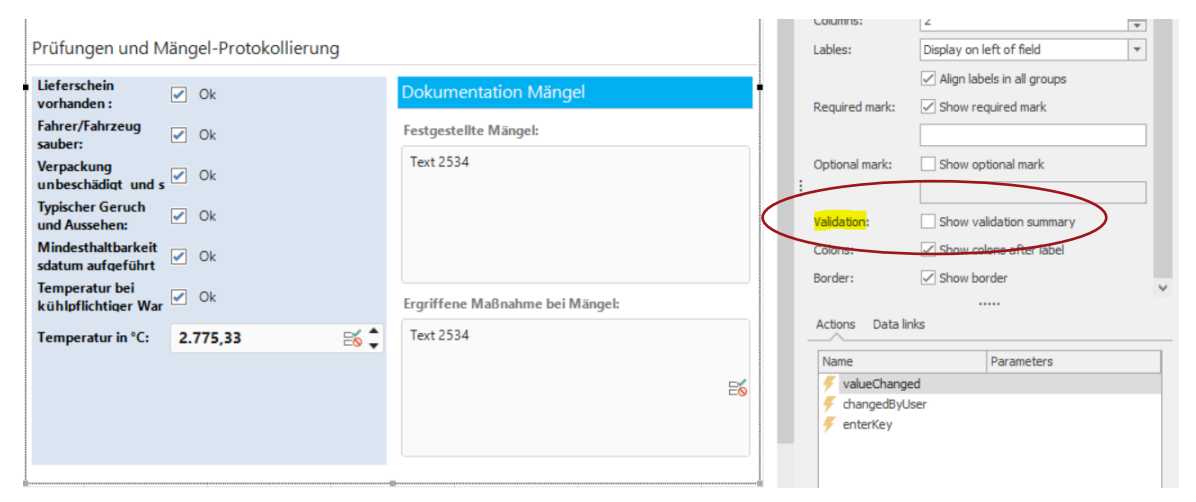

#### Im Frontend anzeigen lassen:

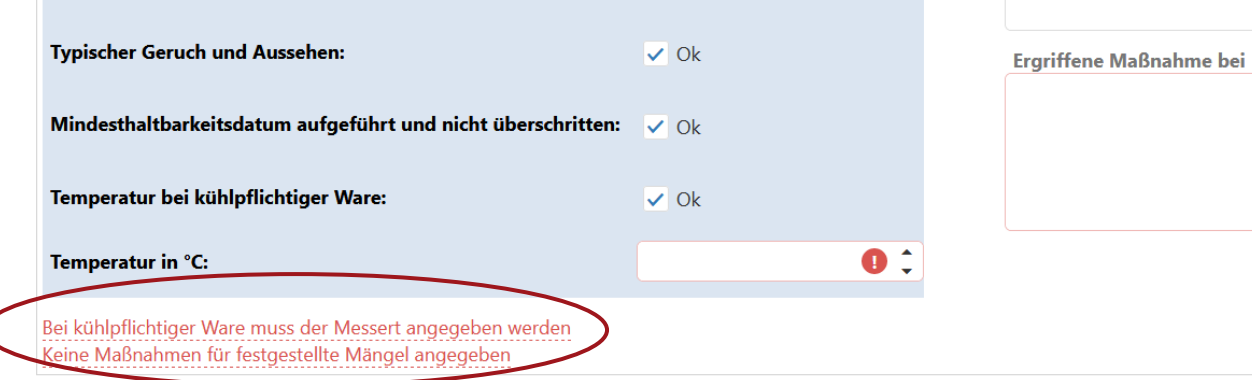

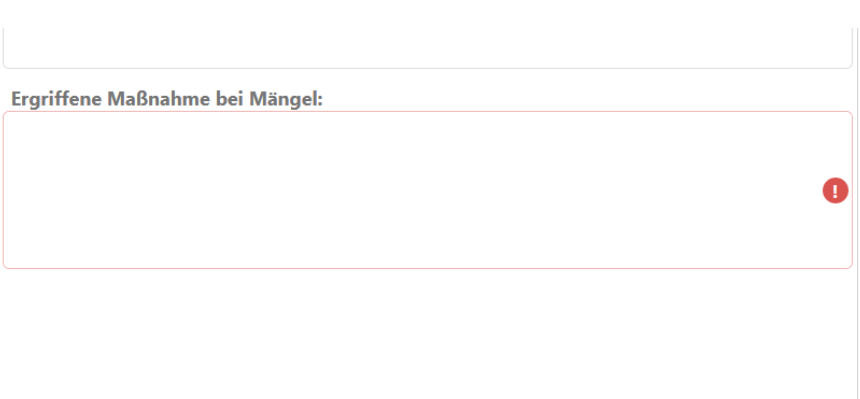

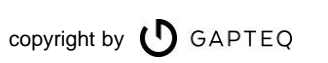

### Backend Validierungen

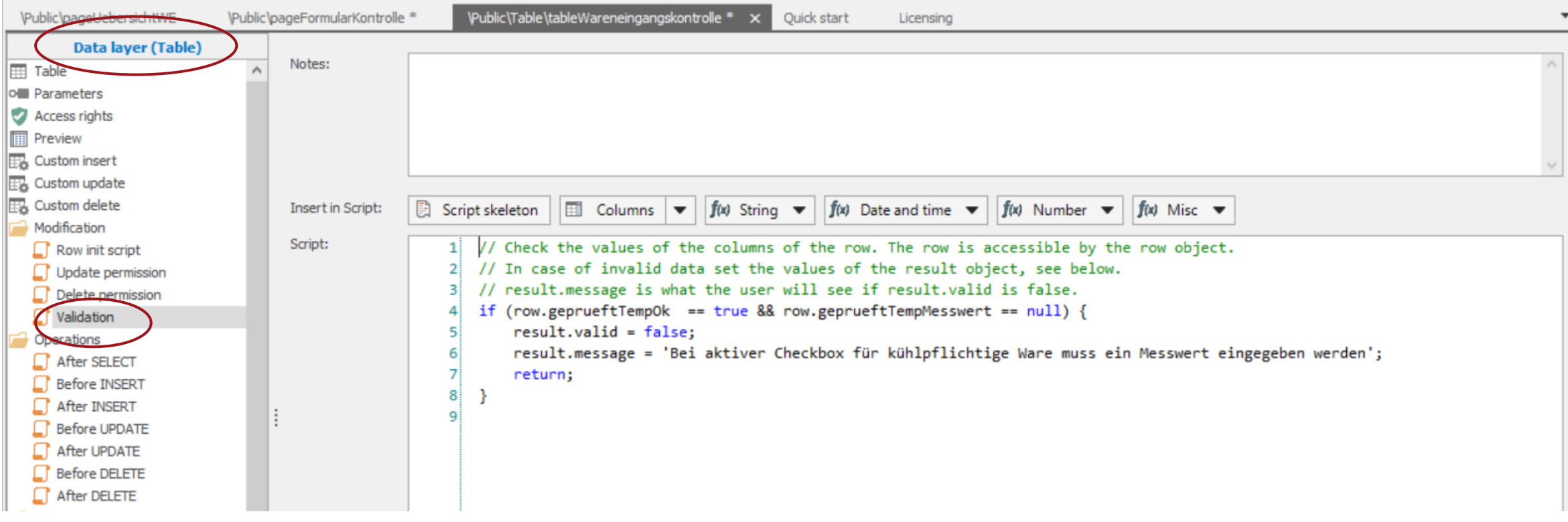

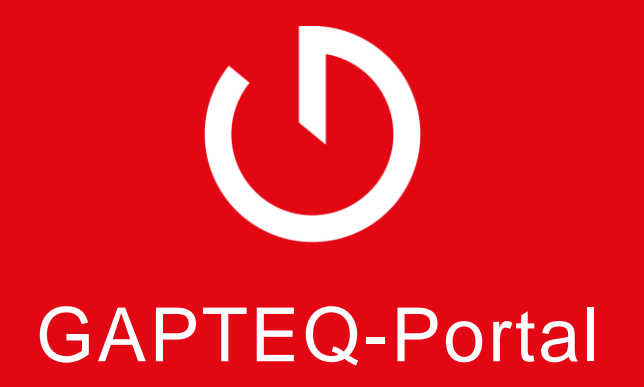

### GAPTEQ-Portal

#### Mit neuem Design und neue Funktionen

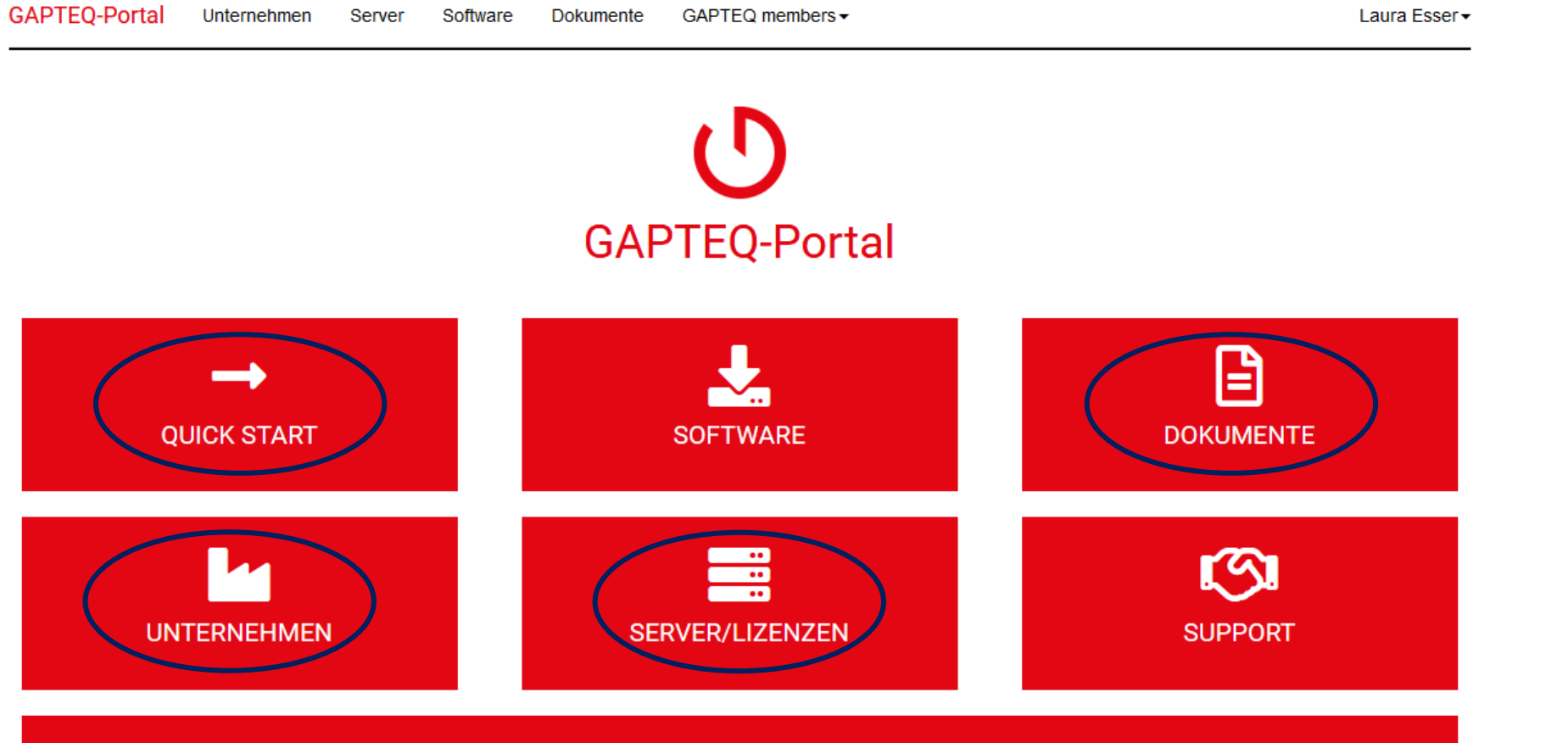

#### BUSINESS LIZENZ HOLEN UND ALLE VORTEILE NUTZEN

- · BUSINESS-Funktionalitäten 'Mail Sender' und 'Öffentlich Publizieren'
- · Personalisierte User (mit Login) und anonyme User flexibel wählbar
- Login-Bereiche und öffentliche Seiten in einer Applikation
- Lizenzierung im Pay-per-Use oder Prepaid Modus
- · Volle Unterstützung durch den technischen GAPTEQ-Support

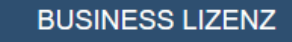

copyright by  $\bigcirc$  GAPTEQ

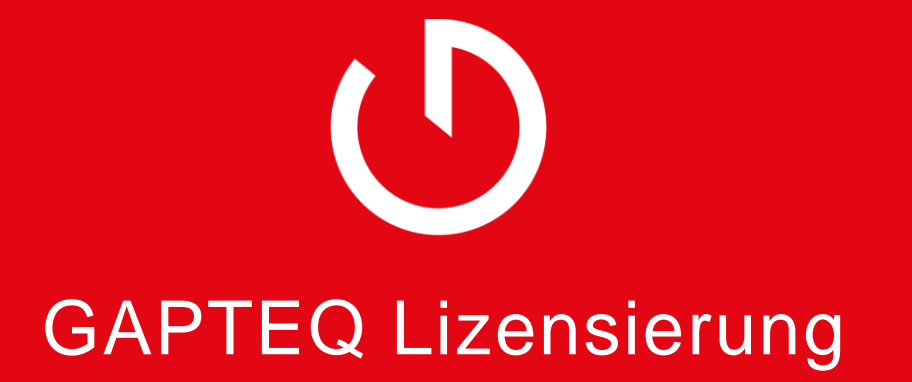

### Lizensieren

Lernen Sie den GAPTEQ-Lizensierungsassistenten kennen

#### **Neu:**

- Lizensierung nur noch im Designer
- Nicht mehr über das GAPTEQ Portal
- User-Zahlen im Designer verändern
- Schlüssel für neue Laufzeit einspielen

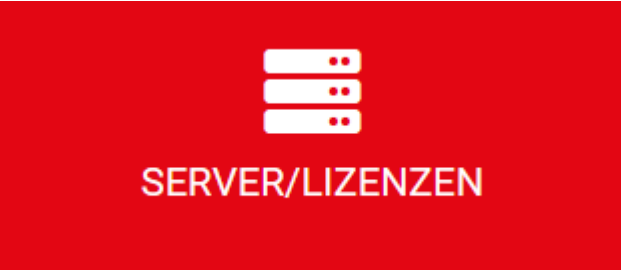

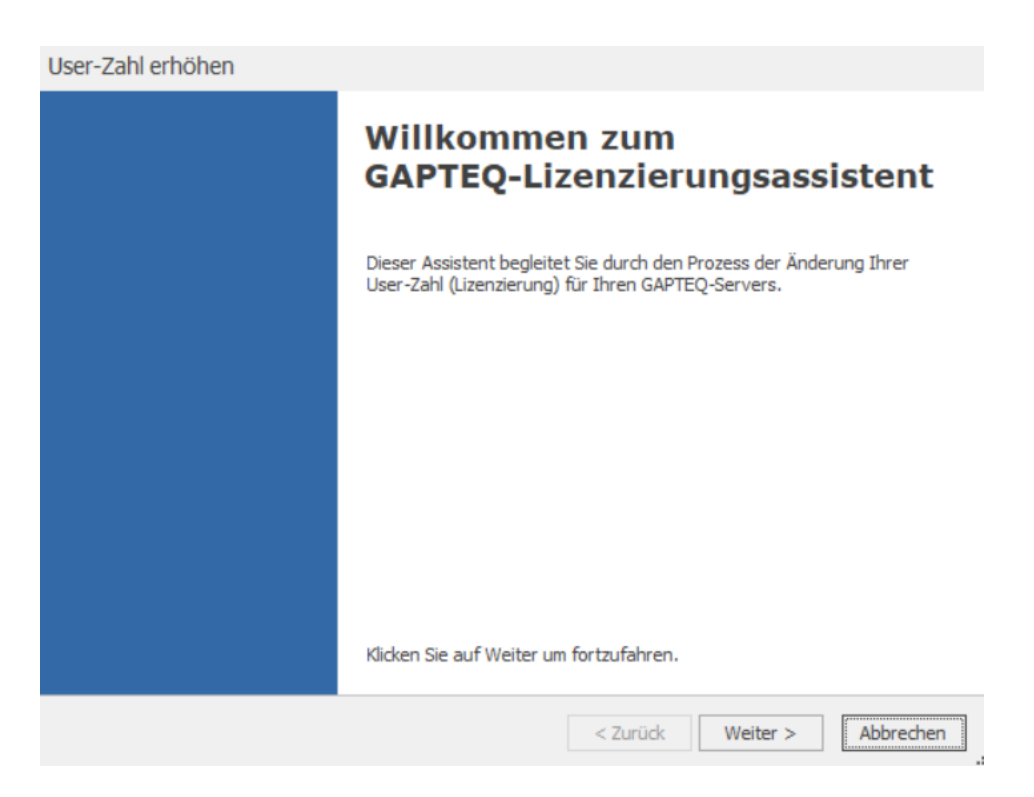

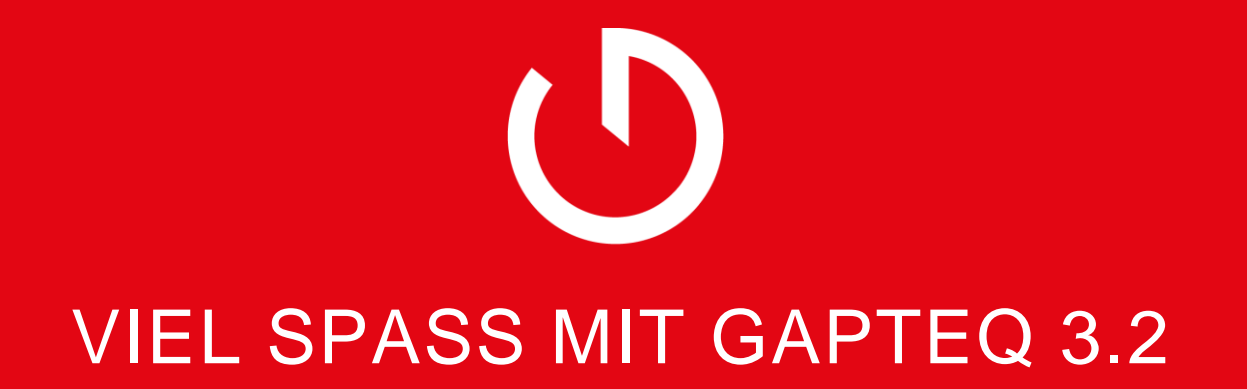

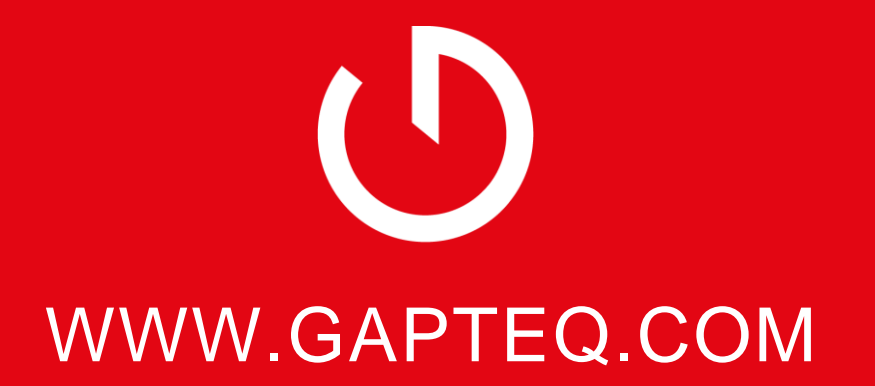

Telefon: +49 8034 99591 64, E-Mail: info@gapteq.com